### خدمات المكتبة

#### الاستعارة الداخلية:  $-1$

يتم استعارة الكتب والدوريات والرسائل العلمية استعارة داخلية وذلك بمساعدة أمين القاعة عن طريق الفهرس الالكتروني ودليل للرسائل العلمية.

### ٢ – الاستعارة الخارجية:

يتم حصول أعضاء هيئة الندريس وطلاب الدراسات العليا وطلاب مرحلة البكالوريوس على الكتاب المطلوب استعارته خارج المكتبة طبقا للقواعد واللوائح الخاصة بالمكتبة والتي تم اعتمادها من مجلس الجامعة والتي تتظم خروج الكتاب من المكتبة وإعادته في الوقت المحدد وذلك عن طريق الاستعارة الالكترونية، وإذا تأخر المستعير عن المدة المحددة يتم خصم غرامة تأخير عن كل يوم تأخير .

# الخطوات التي يتبعها أعضاء هيئة التدريس والسادة المعاونين عند الاستعارة الخارجية من المكتبة:

- يحق له الاستعارة الخارجية لمدة ٣٠ يوماً  $-1$
- على ألا يتجاوز عدد ٤ كتب في المرة الواحدة قابلة للتجديد.  $-7$
- عند تأخر الكتاب عن المدة المحددة يوقع عليه غرامة تأخير  $-\mathbf{y}$ خمس جنيهات عن الكتاب الواحد في اليوم التأخير .

ويحق له الاستعارة الداخلية أي عدد من الكتب بالكارنية او البطاقة الشخصية.

# الخطوات التى يتبعها أعضاء هيئة التدريس والسادة المعاونين عند الاستعارة الخارجية من المكتبة:

١ – يحق له الاستعارة الخارجية لمدة ٣٠ يوماً على ألا يتجاوز. عدد. ٤ كتب في المرة الواحدة قابلة للتجديد.  $-\tau$ عند تأخر الكتاب عن المدة المحددة يوقع عليه غرامة تأخير  $-<sup>\mu</sup>$ 

خمس جنيهات عن الكتاب الواحد في اليوم التأخير .

ويحق له الاستعارة الداخلية أي عدد من الكتب بالكارنية او البطاقة الشخصية.

# الخطوات التي يتبعها طالب مرحلة البكالوريوس عند الاستعارة الخارجية من المكتبة:

عدد الكتب المتاح استعارتها ٢ كتب قابلة للتجدبد - ź

ويحق له الاستعارة الداخلية أي عدد من الكتب بالكارنية او البطاقة الشخصية. اللوائح التي تنظم خدمة التصوير للرسائل العلمية بالمكتبة:

لا يتاح للطالب تصوير أكثر من ٣٠ صفحة من الرسالة الواحدة. ضمانا لحقوق الملكية الفكرية.

## فيما يتعلق بالكتب الأجنبية

يسمح للباحث بالاستعارة الخارجية للكتاب الأجنبي إذا توافرت منه أكثر من نسخة بالمكتبة. ويمنع استعارة الكتب الوحيدة.

آلية البحث الالكتروني علي موقع اتحاد مكتبات الجامعات المصرية

### آلية البحث االلكتروني عن مقتنيات المكتبة

#### **الخطوة االولي: كتابة عبارة: اتحاد مكتبات الجامعات المصرية في موقع جوجل**

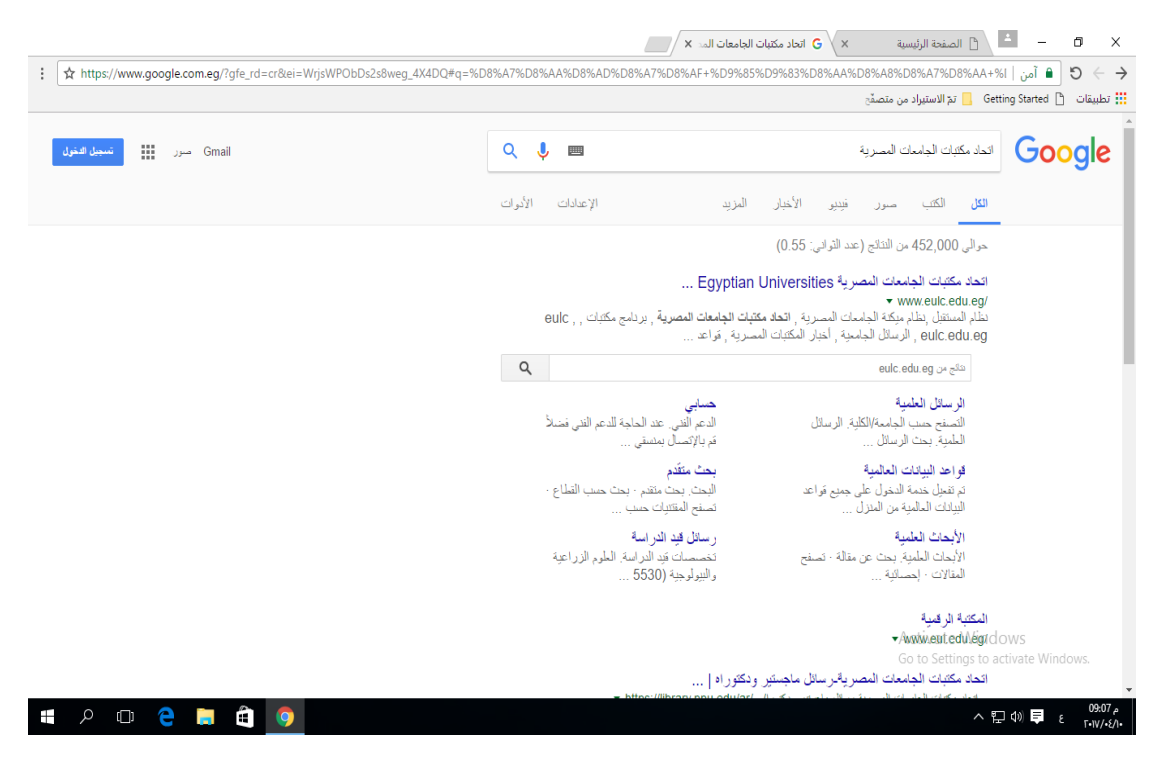

#### **الخطوة الثانية : الدخول لموقع اتحاد مكتبات الجامعات المصرية**

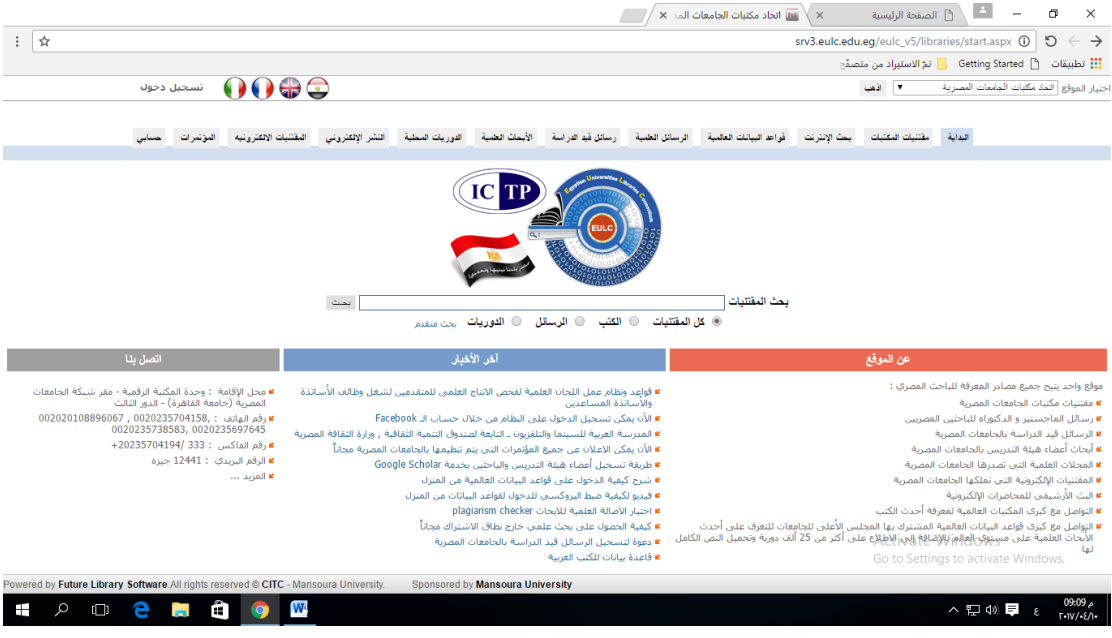

#### **الخطوة الثالثة : تحديد كلية التربية الرياضية بنين جامعة الزقازيق**

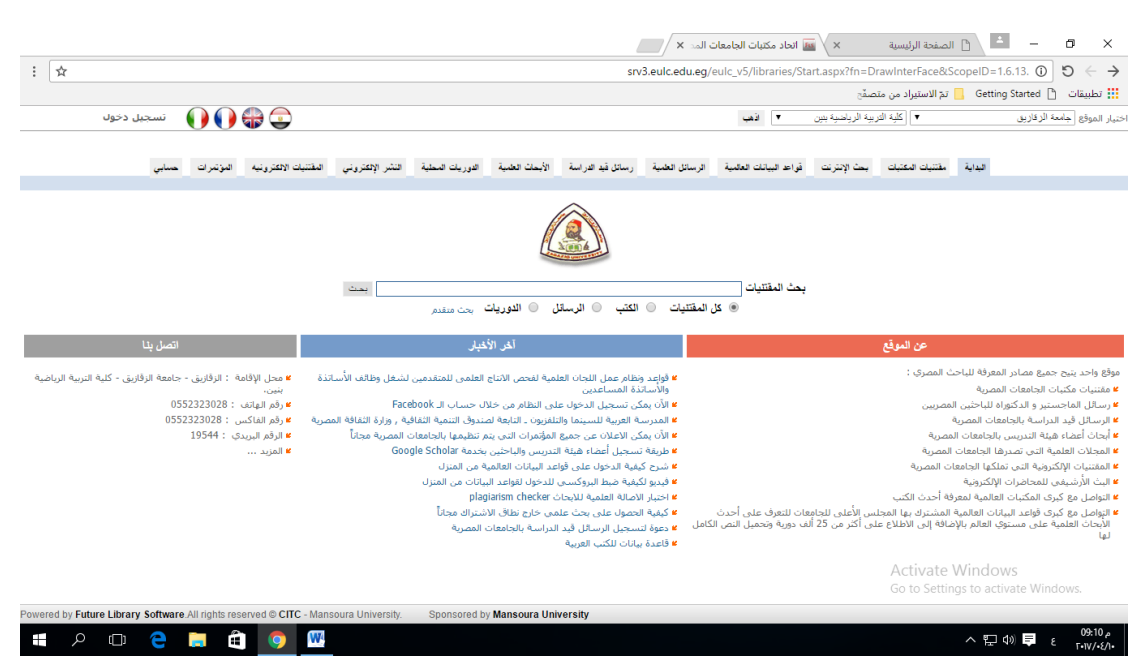

#### **الخطوة الرابعة: كتابة موضوع البحث الذي يرغب الباحث في الوصول اليه**

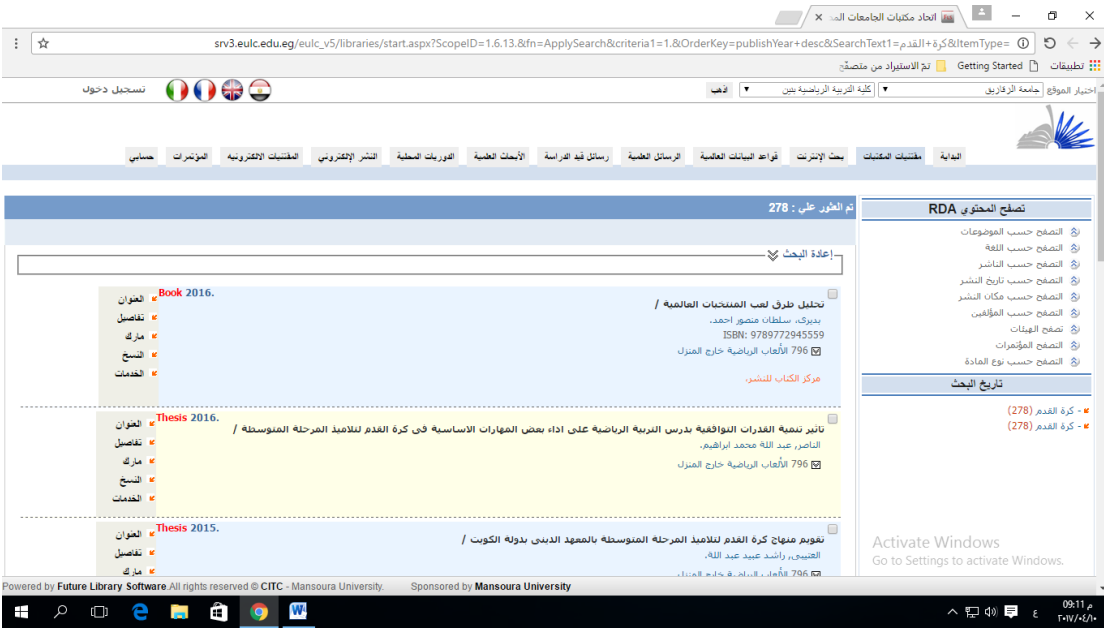

#### **الخطوة الخامسة: اختيار الكتاب المراد الوصول اليه**

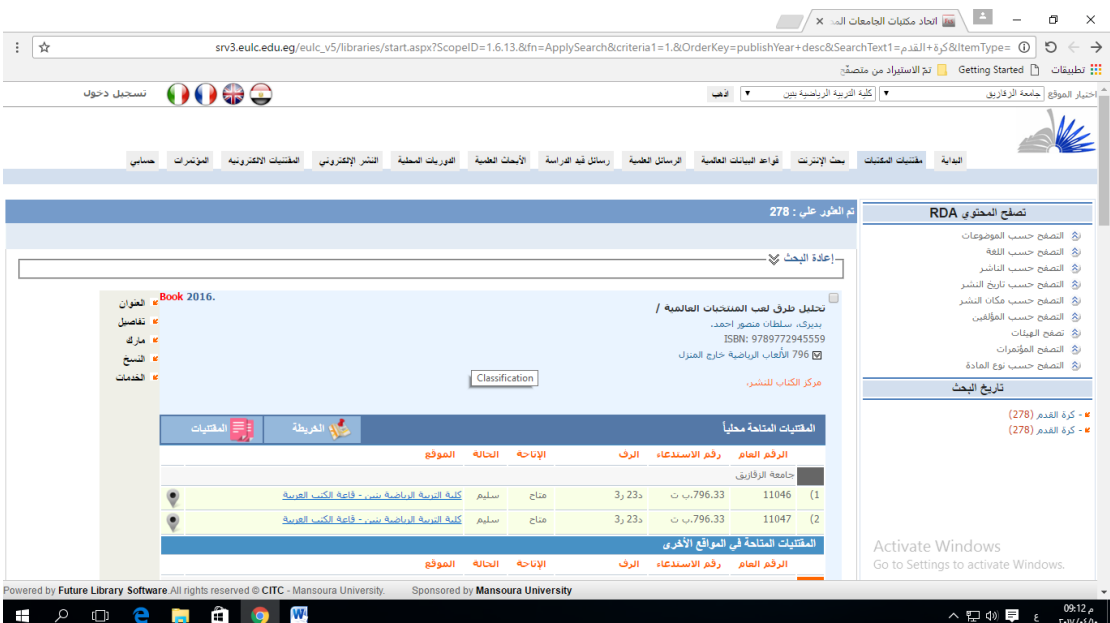

**الخطوة السادسة : تسجيل الرقم العام ومكان الكتاب علي الرف والدوالب ثم التوجه ألمين القاعة للحصول علي المقتني.**